# **Część XII C++**

#### **Warunki zagnieżdżone**

Czasami zachodzi konieczność wykonania różnych instrukcji w zależności od spełnienia nie jednego, ale kilku warunków. To tak, jakbyśmy kupowali upominek - na początku sprawdzamy, jaką sumę pieniędzy możemy na niego przeznaczyć i w zależności od niej podejmujemy decyzję, jaki to ma być rodzaj prezentu: mniejszy od 50 zł, 50-100 zł czy 100 – 200 zł.

W programowaniu występowanie instrukcji warunkowych wewnątrz innych instrukcji warunkowych nazywamy zagnieżdżaniem warunków.

**Ćwiczenie 1** – utworzyć program proszący użytkownika o podanie liczby podzielnej przez 2 i 3 i sprawdzeniu czy podana liczba jest rzeczywiście podzielna przez 2 i 3.

- 1. Utwórz nowy projekt w Dev C++ i zapisz go w folderze **nazwisko40**
- **2.** Wprowadź do projektu modyfikacje tak aby wyglądał jak poniżej **nie przepisując komentarzy!**
- 3. Skompiluj i uruchom program
- 4. Przeanalizuj program

```
#include < <sub>estdlib</sub></sub>
   #include <iostream>
   using namespace std;
   int main(int arge, char *argv[])
   - 1
       int liczha:
       /*prosimy o podanie liczby pozielnej przez 2 i 3*/
       cout << "Podaj liczbe podzielna przez 2 i 3: ".
       /*pobieramy liczbę z klawiatury*/
       \sin \gg liczba;
       /*sprawdzamy czy liczba jest podzielna przez 2*/
       if (liczba \frac{1}{2} == 0)
%/* jeśli liczba jest podzielna przez 2 wykonujemy kolejną instrukcje warunkową
       \left\{ \right.której zadaniem jest sprawdzenie czy liczba jest podzielna również przez 3 */
          if (liczba \frac{1}{3} == 0) cout << "Liczba jest podzielna przez 2 i 3";
          /* gdy oba warunki sa prawdziwe wyświetlamy komunikat że Liczba jest podzielna przez 2 i 3 */
          /* jesli spelniony jest pierwszy warunek podzielnośc przez 2 wyswietlamy komunikat*/
          else cout << "Liczba jest podzielna przez 2, ale nie przez 3";
          /* jeśli nie jest spełniony pierwszy warunek, sprawdzamy czy liczba jest podzielna przez 3 */
       \mathbf{A}else if (liczba \hat{x} 3 == 0)
       { /*jesli jest podzielna przez 3 wyswietlamy komunikat*/
          cout << "Liczba jest podzielna przez 3, ale nie przez 2":
       J)
       else
            /* jesli nie jest podzielna przez 3 wyswietlamy komunikat */
       \left\{ \right.cout << "Liczba nie jest podzielna ani przez 2, ani przez 3";
       J.
       cout << endl << endl;
       svstem("PAUSE");
       return EXIT SUCCESS;
   \mathcal{E}
```
### **Operatory logiczne**

W ćwiczeniu 1(folder nazwisko 40) do sprawdzenia dwóch warunków (podzielności liczby przez 2 i 3) wykorzystano dwie instrukcje warunkowe. Rozwiązanie takie, niestety, nie jest ani optymalne, ani czytelne. Na szczęście dzięki istnieniu operatorów logicznych można wyrażenia warunkowe łączyć ze sobą i na przykład jednocześnie sprawdzić, czy liczba podzielna jest przez 2 i przez 3.

Jeden z operatorów logicznych już wykorzystywaliśmy, był nim operator logicznej negacji oznaczany znakiem wykrzyknika !. Do tej pory jego użycie sprowadzało się do umieszczania go przed znakiem równości, co w konsekwencji tworzyło operator "różny od", czyli .nie równy".

Za pomocą operatora ! możemy również zmieniać wynik relacji. Oto przykład:  $(12 == 4* 3)$  -prawda  $!(12 == 4*3)$  -fałsz

Oprócz operatora negacji warto poznać jeszcze dwa:

- operator sumy logicznej oznaczany symbolem ||
- operator iloczyny logicznego oznaczany symbolem &&.  $\bullet$

Zasada działania pokazana jest w tabeli

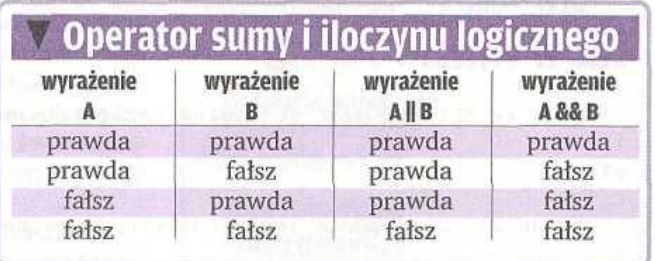

**Operator sumy logicznej ||** można utożsamiać ze słowem LUB. Dla przykładu, wyrażenie A || B jest prawdziwe wtedy i tylko wtedy, gdy A jest prawdziwe lub B jest prawdziwe lub A i B są prawdziwe. Tak więc prawdziwość dowolnego wyrażenia powoduje, że suma logiczna jest prawdziwa.

**Operator iloczynu logicznego &&** można z kolei traktować jako spójnik I. Wyrażenie A && B jest prawdziwe tylko wtedy, gdy prawdziwe jest zarówno A, jak i B.

**Ćwiczenie 2 –** cel ćwiczenia wykorzystać operator sumy i iloczynu logicznego w programie który prosi użytkownika o podanie liczby podzielnej przez 2 i 3 i sprawdza czy podana liczba jest rzeczywiście podzielna przez 2 i 3.

- 1. Utwórz nowy projekt w Dev C++ i zapisz go w folderze **nazwisko41**
- **2.** Wprowadź do projektu modyfikacje tak aby wyglądał jak poniżej **nie przepisując komentarzy!**
- 3. Skompiluj i uruchom program
- 4. Przeanalizuj program

```
#include <cstdlib>
#include <iostream>
using namespace std;
int main(int arge, char *argy[])
    int liczba:
    cout << "Podaj liczbe podzielna przez 2 i 3: ".
    /*prosimy o podanie liczby podzielnej przez 2 i 3*/
   cin >> liczba:
    /*pobieramy liczbe z klawiatury*/
   if ((liczba % 2 == 0) && (liczba % 3 == 0)) cout << "Liczba jest podzielna przez 2 i 3";
    /* sprawdzamy czy liczba jest podzielna zarówno przez 2 jak i 3 , jesli tak wyświetlamy komunikat */
    else if ((liczba % 2 == 0) && (liczba % 3 != 0)) cout << "Liczba jest podzielna przez 2 ale nie przez 3";
    /* gdy nie jest spełniony pierwszy warunek, sprawdzamy, czy liczba podzielna jest przez 2 i jednoczesnie
   nie jest podzieln przez 3, jesli tak jest wyswietlamy komunikat */
    else if ((liczba \S 2 != 0) && (liczba \S 3 == 0)) cout << "Liczba jest podzielna przez 3 ale nie przez 2";
    /* sprawdzamy czy liczba nie jest podzielna przez 2, ale jest podzielna przez 3 */
    else cout << "Liczba nie jest podzielna ani przez 2, ani przez 3".
    /* jesli żaden z wymienionych warunków nie jest spełniony wyswietlamy komunikat*/
   cout << endl << endl;
    system("PAUSE");
    return EXIT_SUCCESS;
```
#### **Warunek znacznie uproszczony**

C+ + istnieje dodatkowy, bardzo ciekawy sposób zapisu instrukcji warunkowej if...else:

### **warunek? wyrażenie 1: wyrażenie 2**

Taki zapis można rozszyfrować następująco:

Jeśli spełniony jest warunek, wykonywane jest wyrażenie 1, gdy warunek jest fałszywy, zostaje wykonane wyrażenie 2.

### **Ćwiczenie 3**

- 1. Utwórz nowy projekt w Dev C++ i zapisz go w folderze **nazwisko42**
- **2.** Wprowadź do projektu modyfikacje tak aby wyglądał jak poniżej **nie przepisując komentarzy!**
- 3. Skompiluj i uruchom program
- 4. Przeanalizuj program
- 5. Sprawdź działanie programu dla różnych liczb (tylko sprawdź)

```
#include <cstdlib>
#include <iostream>
using namespace std;
int main(int argc, char *argv[])
   int liczba:
   char dwa, trzy;
   cout << "Podaj liczbe: ":
   cin >> liczba;
    /* po pobraniu wartości wykonujemy pierwszą instrukcję. Jej działanie jest | takie:
    Jeżeli reszta z dzielenia wartości przez liczbę 2 jest równa 0, wykonywane
    jest przypisanie do zmiennej [dwa] znaku T, w przeciwnym wypadku do zmiennej
    | dwa| przypisywany jest znak N. */
    (liczba \frac{1}{2} 2 == 0) ? dwa = 'T' : dwa = 'N';
    /* instrukcja druga jest trochę inną formą krótkiego zapisu instrukcji warunkowej.
   W tym wypadku do zmiennej [trzy] przypisujemy znak T wtedy, gdy reszta z dzielenia liczby
    przez 3 jest równa 0, lub znak N, gdy reszta jest różna od 0. */
   trzy = (liczba % 3 == 0) ? 'T' : 'N';
   cout << "Czy liczba jest podzielna przez dwa? " << dwa << endl;
   cout << "Czy liczba jest podzielna przez trzy? " << trzy << endl;
    cout << endl << endl;
    system("PAUSE");
    return EXIT SUCCESS;
```
# **Grafika w C++**

Aby można korzystać z prostych instrukcji umożliwiających rysowanie na ekranie punktów, linii czy okręgów, należy zainstalować biblioteki WinBGIm.

Po instalacji na dysku C w folderze biblioteczka\winbgim pojawią się trzy pliki.

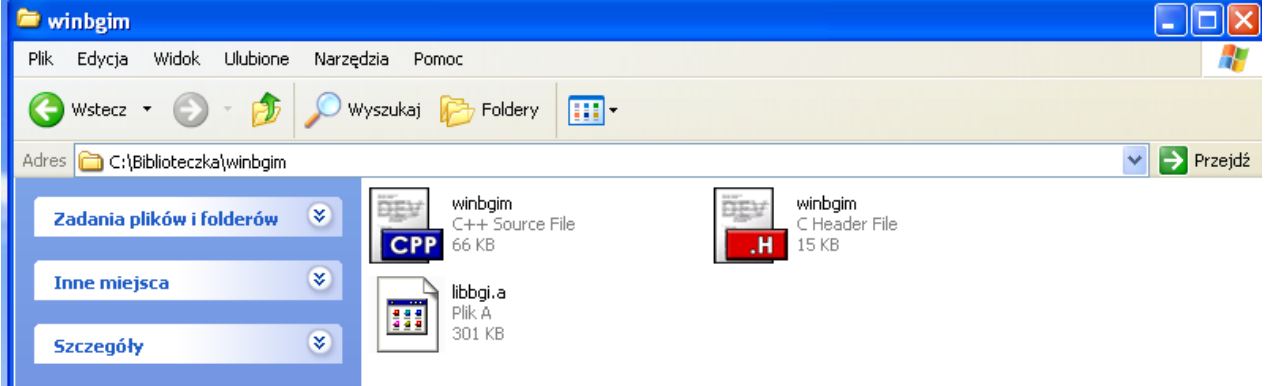

Kopiujemy je do odpowiednich katalogów.

Pliki winbgim.cpp (niebieski) i winbgim.h (czerwony) kopiujemy do katalogu c:\dev-cpp\include.

Plik lilibbgi.a kopiujemy do katalogu c:\dev-cpp\lib.

Nie kopiuj gdyż wszystkie powyższe operacje zostały już przeprowadzone przez administratora !!!

## **Ćwiczenie 4**

- 1. Utwórz nowy projekt w Dev C++ i zapisz go na pulpicie w folderze o nazwie **nazwisko43**
- 2. Z menu Projekt wybieramy Opcje projektu i w oknie klikamy na zakładkę Parametry W pole konsolidator wpisujemy:

myślnik, wyraz lbgi, odstęp(spacja), myślnik, wyraz lgdi32 i zatwierdzamy Ok

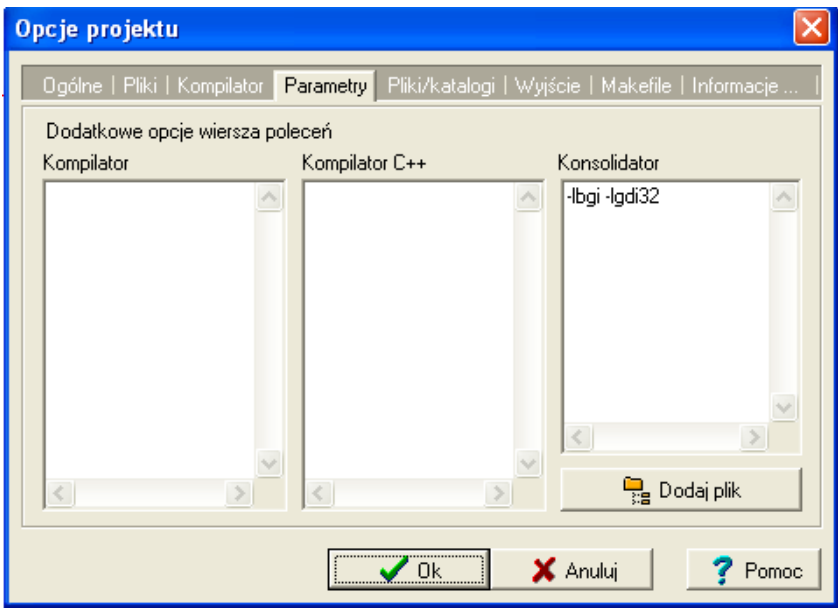

- 3. Z menu Projekt wybieramy Dodaj do projektu,
- 4. Przechodzimy do Mój komputer  $\rightarrow$ Dysk lokalny C  $\rightarrow$  folder Dev-Cpp  $\rightarrow$ folder include

winbgim

BEV

(katalogc:\dev-cpp\include) i dwukrotnie klikamy na ikonę winbgim 5. Wprowadź do projektu modyfikacje tak aby wyglądał jak poniżej – **nie przepisuj komentarza!**

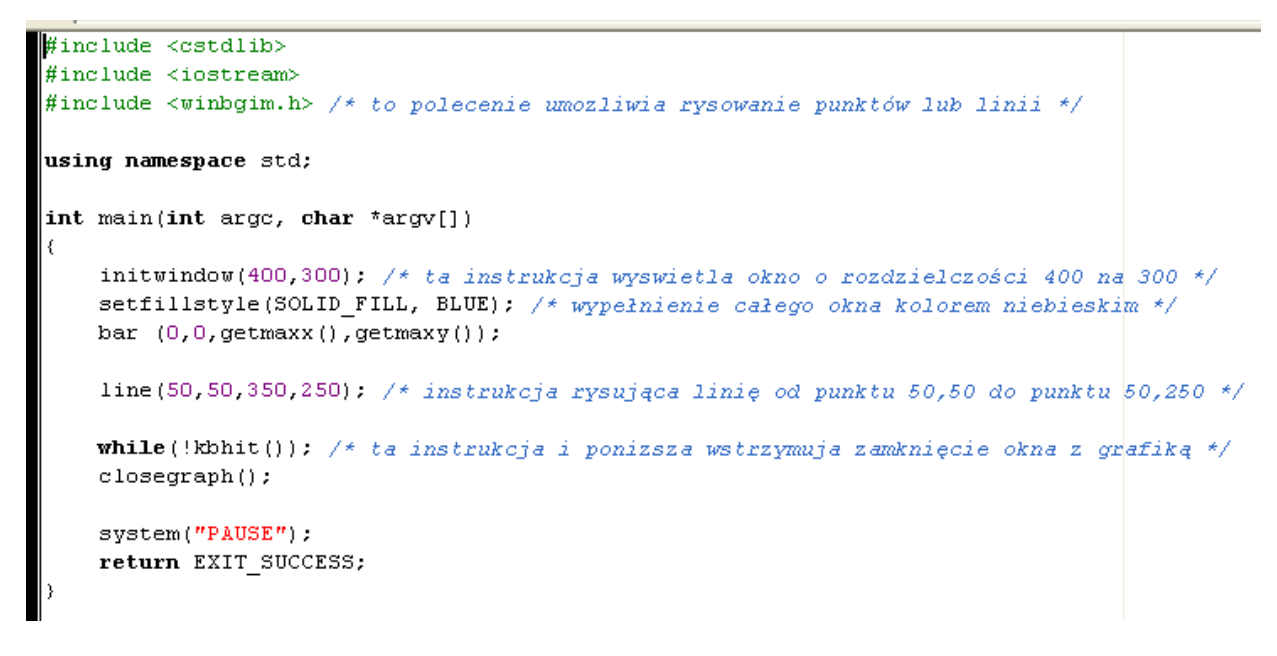

6. Z menu Uruchom wybieramy Kompiluj i uruchom

7. W oknie zapisz plik wskazujemy pulpit → foldernazwisko43 → otwieramy folder nazwisko43→ klikamy zapisz

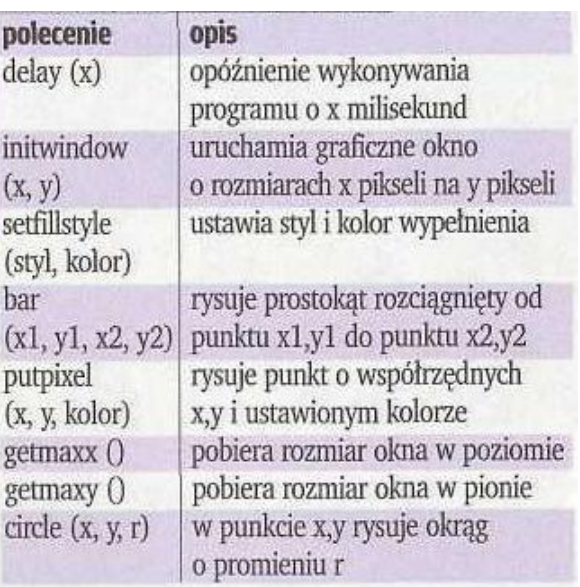

## **Niektóre przydatne polecenia z biblioteki WinBGIm**

**Wszystkie pliki z nazwiskiem i kolejnym numerem umieszczamy w swoim folderze nazwiskocplusplus na serwerze.**